Министерство науки и высшего образования Российской федерации

Томский государственный университет систем управления и радиоэлектроники

> К.О. Гусаченко, А.О. Семкин

# **ИНФОРМАЦИОННЫЕ ТЕХНОЛОГИИ**

Методические указания к лабораторной работе «Библиотека Qt. Работа с файлами»

> Томск 2020

#### **Рецензент:**

**Перин А.С.**, доцент кафедры сверхвысокочастотной и квантовой радиотехники ТУСУР, канд. техн. наук

### **Гусаченко, Ксения Олеговна**

Информационные технологии: Методические указания к лабораторной работе «Библиотека Qt. Работа с файлами» / К.О. Гусаченко, А.О. Семкин. – Томск: Томск. гос. ун-т систем упр. и радиоэлектроники, 2020. – 14 с.

Настоящие методические указания составлены с учетом требований федерального государственного образовательного стандарта высшего образования (ФГОС ВО).

Изложены принципы работы с файлами и директориями (создание, чтение/запись, удаление) в среде разработки *Qt Creator*. Представлены методические материалы компьютерной лабораторной работы, посвященной разработке приложений, работающих с файловой структурой компьютера.

Предназначены для студентов очной и заочной форм обучения по направлению подготовки бакалавриата 11.03.02 «Инфокоммуникационные технологии и системы связи», 11.03.01 «Радиотехника».

Одобрено на заседании каф. СВЧиКР протокол № 6 \_ от  $30.01.2020$ 

УДК 004.428.4 + 519.683.8 ББК 32.972.1я73

 Гусаченко К.О., Семкин А.О., 2020 Томск. гос. ун-т систем упр. и радиоэлектроники, 2020

# Оглавление

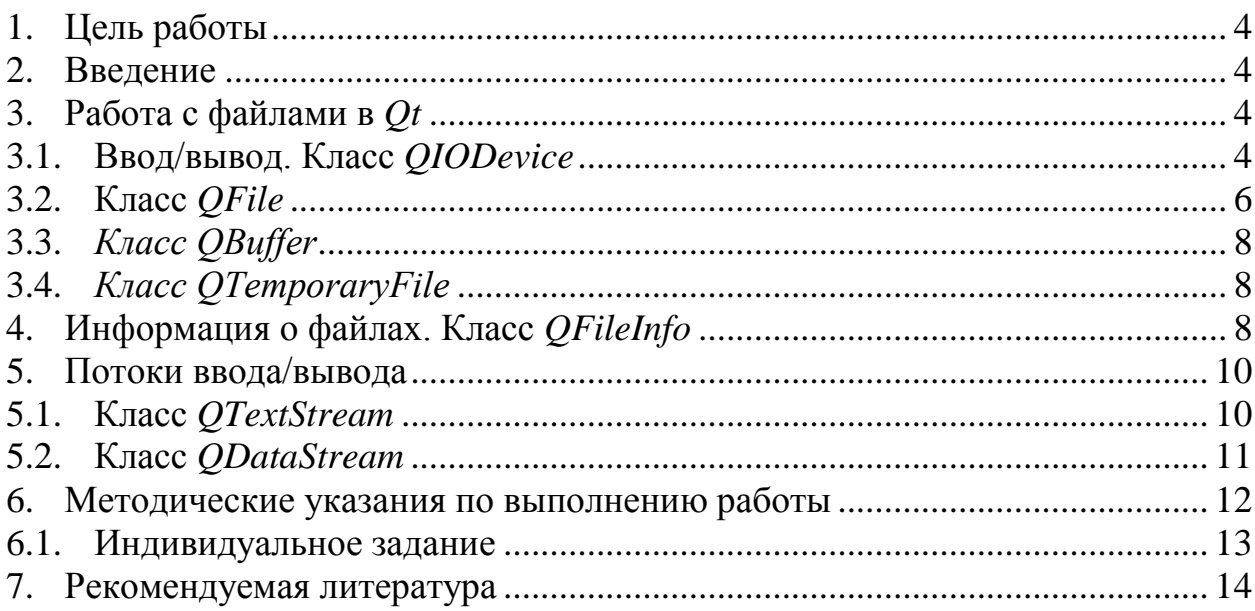

#### 1. Цель работы

<span id="page-3-0"></span>Целью данной работы является изучение принципов работы с файлами и директориями при помощи средств разработки Ot.

#### 2. Ввеление

<span id="page-3-1"></span> $Qt$  представляет собой комплексную рабочую среду, предназначенную для разработки на  $C++$  межплатформенных приложений с графическим пользовательским интерфейсом по принципу «написал программу компилируй ее в любом месте». От позволяет программистам использовать дерево классов с одним источником в приложениях, которые будут работать в системах Windows, Mac OS X, Linux. Solaris, HP-UX и во многих других.

Графический пользовательский интерфейс (GUI — Graphical User Interface) это средства позволяющие пользователям взаимодействовать с аппаратными составляющими компьютера комфортным и удобным для себя образом.

В рамках данной лабораторной работы будут рассмотрено создание процессов и потоков в среде *Qt Creator*.

#### 3. Работа с файлами в *Qt*

<span id="page-3-2"></span>Редко встречается приложение, которое не обращается к файлам. Работа с директориями (папками, в терминологии ОС Windows) и файлами — это та область, в которой не все операции являются платформонезависимыми, поэтому *Ot* предоставляет свою собственную поддержку этих операций, состоящую из следующих классов:

- $ODir$  для работы с директориями;
- $OFile$  для работы с файлами;
- *OFileInfo* для получения файловой информации;
- *OIODevice* абстрактный класс для ввода/вывода;
- *QBuffer* для эмуляции файлов в памяти компьютера.

<span id="page-3-3"></span>Рассмотрим классы для работы с файлами в Оt.

#### $3.1.$ Ввод/вывод. Класс *OIODevice*

*OIODevice*  $\sim$ ЭТО абстрактный класс, обобщающий устройство ввода/вывода, который содержит виртуальные методы для открытия и закрытия устройства ввода/вывода, а также для чтения и записи блоков данных или отдельных символов.

Реализация конкретного устройства происходит в унаследованных классах.

В *Ot* есть четыре класса, наследующие класс *OIODevice*:

OFile — класс для проведения операций с файлами;

OBuffer — позволяет записывать и считывать данные в массив OByteArray, как будто бы это устройство или файл:

 $QAbstractSocket$  — базовый класс для сетевой коммуникации посредством сокетов.

OProcess - этот класс предоставляет возможность запуска процессов с дополнительными аргументами и позволяет обмениваться информацией с этими процессами посредством методов, определенных в OIODevice.

Для работы с устройством его необходимо открыть в одном из режимов, определенных в заголовочном файле класса OIODevice:

QIODevice::NotOpen — устройство не открыто (это значение не имеет смысла передавать в метод open());

QIODevice::ReadOnly — открытие устройства только для чтения данных;

QIODevice::writeOnly - открытие устройства только для записи данных;

OIODevice::ReadWrite - открытие устройства для чтения и записи данных (то же, что и *IO\_ReadOnly | IO\_WriteOnly*);

QIODevice::Append — открытие устройства для добавления данных;

OIODevice::Unbuffered - открытие для непосредственного доступа к данным, в обход промежуточных буферов чтения и записи;

OIODevice::Text — применяются преобразования символов переноса строки в зависимости от платформы. Для ОС Windows, например —  $\vert r \vert n$ , а для  $MacOS X$  и  $UNIX - /r$ ;

QIODevice:: Truncate - все данные устройства, по возможности, должны быть удалены при открытии.

Для того чтобы в любой момент времени исполнения программы узнать, в каком из режимов было открыто устройство, нужно вызвать метод openMode().

Считывать и записывать данные можно с помощью методов read() и write() соответственно. Для чтения всех данных сразу определен метод *readAll*(), который возвращает их в объекте типа *OByteArray*. Строку или символ можно прочитать методами readLine() и getChar() соответственно.

В классе QIODevice определен метод для смены текущего положения seek(). Получить текущее положение можно вызовом метода pos(). Но не забывайте, что эти методы применимы только для прямого доступа к данным. При последовательном доступе, каким является сетевое соединение, они теряют смысл. Более того, в этом случае теряет смысл и метод size(), возвращающий размер данных устройства. Все эти операции применимы только для OFile, OBuffer и OTemporaryFile.

Для создания собственного класса устройства ввода/вывода, для которого  $Qt$  не предоставляет поддержки, необходимо унаследовать класс QIODevice и реализовать в нем методы  $readData()$  и writeData(). В большинстве случаев может потребоваться перезаписать методы open(), close() и atEnd().

Благодаря интерфейсу класса *QIODevice* можно работать со всеми устройствами одинаково, при этом не имеет значения, является ли устройство файлом, буфером или другим устройством. Выведем на консоль данные из любого устройства.

```
\left\{ \right.char ch:
    OString str;
    pdev->open(QIODevice::ReadOnly);
     for (j !pdev->atEnd();)
     \left\{ \right.pdev->getChar(&ch);
          str += ch;
     \rightarrowpdev->close();
     qDebug() << str;
\rightarrow
```
Класс *OIODevice* предоставляет ряд методов, с помощью которых можно получить информацию об устройстве ввода/вывода. Например, одни устройства могут только записывать информацию, другие - только считывать, а третьи способны делать и то, и другое. Чтобы узнать об этом, следует воспользоваться методами *isReadable*() и *isWriteable*().

#### $3.2.$ Класс OFile

<span id="page-5-0"></span>Класс OFile унаследован от класса OIODevice. В нем содержатся методы для работы с файлами: открытия, закрытия, чтения и записи данных. Создать объект можно, передав в конструкторе строку, содержащую имя файла. Можно ничего не передавать в конструкторе, а сделать это после создания объекта, вызовом метода setName(). Например:

```
OFile file;
file.setName("file.dat");
```
В процессе работы с файлами иногда требуется узнать, открыт файл или нет. Для этого вызывается метод *OIODevice::isOpen*(), который вернет true, в том случае, если файл открыт, иначе - false. Чтобы закрыть файл, нужно вызвать метод *close*(). С закрытием произведется запись всех данных буфера. Если требуется произвести запись данных буфера в файл без его закрытия, то вызывается метод OFile::flush().

Проверить, существует ли нужный вам файл, можно статическим методом OFile::exists(). Этот метод принимает строку, содержащую полный или относительный путь к файлу. Если файл найден, то метод возвратит true, в противном случае — *false*. Для проведения этой операции существует и нестатический  $OFile::exists()$ . Методы метод  $OIODevice::read()$  $\boldsymbol{M}$ QIODevice::write() позволяют считывать и записывать файлы блоками.

Продемонстрируем применение некоторых методов работы с файлами:

```
OFile file1("file1.dat");
OFile file2("file2.dat");
if(file2.exists())
\left\{ \right.//Файл уже существует. Перезаписать?
\}
```

```
if (!file1.open(OIODevice::ReadOnly))
    qDebuq() << "Ошибка открытия для чтения";
if(!file2.open(QIODevice::WriteOnly))
    qDebug() << "Ошибка открытия для записи";
\mathfrak{r}char a [1024];
while(!file1.atEnd())\left\{ \right.int nBlocksize = file1.read(a, sizeof(a));
    file2.write(a, nBlocksize);
\}
```
Если требуется считать или записать данные за один раз, то используют методы OIODevice::write() и OIODevice::readAll(). Все данные можно считать в объект класса *OByteArray*, а потом записать из него в другой файл:

```
OFile file1("file1.dat");
OFile file2("file2.dat");
if(file2.exists())
    //Файл уже существует. Перезаписать?
if(!file1.open(QIODevice::ReadOnly))
\{qDebuq() << "Ошибка открытия для чтения";
\rightarrowif(!file2.open(QIODevice::WriteOnly))
    qDebuq() << "Ошибка открытия для записи";
QByteArray a = file1.readAll();
file2.write(a);file1.close();
file2.close();
```
Примечание: Операция считывания всех данных сразу, в зависимости от размера файла, может занять много оперативной памяти, а значит, к этому следует прибегать только в случаях острой необходимости или в том случае, когда файлы занимают мало места. Расход памяти при считывании сразу всего файла можно значительно сократить при том условии, что файл избыточную информацию. Тогда можно содержит воспользоваться  $\phi$ ункциями сжатия  $qCompress()$  и  $qUncompress()$ , которые определены вместе с классом ОВутеАттау. Эти функции получают, в качестве аргумента, объект класса *QByteArray* и возвращают, в качестве результата, новый объект класса *OByteArray.* 

Для удаления файла класс *QFile* содержит статический метод *remove*(). В этот метод необходимо передать строку, содержащую полный или относительный путь удаляемого файла.

### **3.3.** *Класс QBuffer*

<span id="page-7-0"></span>Класс *QBuffer* унаследован от *QIODevice*, и представляет собой эмуляцию файлов в памяти компьютера (*memory mapped files*). Это позволяет записывать информацию в оперативную память и использовать объекты как обычные файлы (открывать при помощи метода *open*() и закрывать методом *close*()). При помощи методов *write*() и *read*() можно считывать и записывать блоки данных. Можно это так же сделать при помощи потоков, которые будут рассмотрены далее. Рассмотрим пример использования класса *QBuffer*:

```
QByteArray arr;
QBuffer buffer(&arr);
buffer.open(QIODevice::WriteOnly);
QDataStream out(&buffer);
out << QString("Message");
```
Как видно из этого примера, сами данные сохраняются внутри объекта класса *QByteArray*. При помощи метода *buffer*() можно получить константную ссылку к внутреннему объекту *QByteArray*, а при помощи метода *setBuffer*() можно устанавливать другой объект *QByteArray* для его использования в качестве внутреннего.

Класс *QBuffer* полезен для проведения операций кэширования. Например, можно считывать файлы растровых изображений в объекты класса *QBuffer*, а затем, по необходимости, получать данные из них.

#### **3.4.** *Класс QTemporaryFile*

<span id="page-7-1"></span>Иногда приложению может потребоваться создать временный файл. Это может быть связано, например, с промежуточным хранением большого объема данных или передачей этих данных какой-либо другой программе.

Класс *QTemporaryFile* представляет реализацию для временных файлов. Этот класс самостоятельно создает себе имя с гарантией его уникальности, для того чтобы не возникало конфликтов, в результате которых могли бы пострадать уже существующие файлы. Сам файл будет расположен в каталоге для промежуточных данных, местонахождение которого можно получить вызовом метода *QDir::tempPath*(). С уничтожением объекта будет уничтожен и сам временный файл.

### **4. Информация о файлах. Класс** *QFileInfo*

<span id="page-7-2"></span>Задача этого класса состоит в предоставлении информации о свойствах файла, например: имя, размер, время последнего изменения, права доступа и т.д. Объект класса *QFileInfo* создается передачей в его конструктор пути к файлу, но можно передавать и объекты класса *QFile*.

### **Файл или каталог?**

Иногда необходимо убедиться, что исследуемый объект является каталогом, а не файлом и наоборот. Для этой цели существуют методы *isFile*() и *isDir*().

В том случае, если объект является файлом, метод *isFile*() возвращает значение булевого типа *true*, иначе — *false*. Если объект является директорией, то метод *isDir*() возвращает *true*, иначе — *false*. Кроме этих методов, класс *QFileInfo* содержит метод *isSymLink*(), возвращающий *true*, если объект является символьной ссылкой (*symbolic link* или *shortcut* в ОС *Windows*).

**Примечание:** Символьные ссылки применяются в *UNIX* для обеспечения связи с файлами или каталогами. Создаются они при помощи команды "*ln*" с ключом "*-s*".

#### **Путь и имя файла в** *Qt*

Чтобы получить путь к файлу, нужно воспользоваться методом *absoluteFilePath*(). Для получения относительного пути к файлу следует использовать метод *filePath*(). Для получения имени файла нужно вызвать метод *fileName*(), который возвращает имя файла вместе с его расширением. Если нужно только имя файла, то следует вызвать метод *baseName*(). Для получения расширения используется метод *completeSuffix*().

#### **Информация о дате и времени файла в** *Qt*

Иногда нужно узнать время создания файла, время его последнего изменения или чтения. Для этого класс *QFileInfo* предоставляет методы *created*(), *lastModified*() и *lastRead*() соответственно. Эти методы возвращают объекты класса *QDateTime*, которые можно преобразовать в строку методом *toString*(). Например:

```
//Дата и время создания файла
fileInfo.created().toString();
//Дата и время последнего изменения файла
fileInfo.lastModified().toString();
//Дата и время последнего чтения файла
fileInfo.lastRead().toString();
```
### **Получение атрибутов файла в** *Qt*

Атрибуты файла дают информацию о том, какие операции можно проводить с файлом.

Для их получения в классе *QFileInfо* существуют следующие методы:

*isReadable*() —возвращает *true*, если из указанного файла можно читать информацию;

*isWriteable*() —возвращает *true*, если в указанный файл можно записывать информацию;

*isHidden*() — возвращает *true*, если указанный файл является скрытым;

*isExecutable*() —возвращает *true*, если указанный файл можно исполнять. В ОС *UNIX* это определяется не на основании расширения файла, как привыкли считать программисты в DOS и OC Windows, а посредством свойств самого файла.

### Определение размера файла в Ot

Метод size() класса OFileInfo возвращает размер файла в байтах. Размер файлов редко отображается в байтах, чаще используются специальные буквенные обозначения, сообщающие об его размере. Например, для килобайта — это буква К, для мегабайта — М, для гигабайта — G, а для терабайта — Т. Следующая функция позволяет сопровождать буквенными обозначениями размеры, лежащие даже в терабайтном диапазоне:

```
QString fileSize(qint64 nSize)
    qint64 i = 0;
    for (; nSize > 1023; nSize /= 1024, ++i) { }
    return QString().setNum(nSize) + "BKMGT"[i];
\mathcal{L}
```
### 5. Потоки ввода/вывода

<span id="page-9-0"></span>Объекты файлов, сами по себе, обладают только элементарными методами для чтения и записи информации. Использование потоков делает запись и считывание файлов более простым и гибким. Для файлов, содержащих текстовую информацию, следует использовать класс OTextStream, а для двоичных файлов - класс ODataStream.

Применение классов OTextStream и ODataStream такое же, как и для стандартного потока в языке  $C++$  (iostream), с той лишь разницей, что они могут работать с объектами класса *OIODevice*. Благодаря этому, потоки можно использовать и для своих собственных классов, унаследованных от OIODevice. Для записи данных в поток используется оператор ш, а для чтения данных из потока - >>.

#### $5.1.$ Класс OTextStream

<span id="page-9-1"></span>Класс OTextStream предназначен для чтения текстовых данных. В качестве текстовых данных могут выступать не только объекты, произведенные классами, унаследованными от *OIODevice*, но и переменные типов *char*, QChar, char\*, QString, QByteArray, short, int, long, float и double. Числовые данные, передаваемые в поток, автоматически преобразуются в текст. Можно управлять форматом преобразования, ИХ например, метод *OTextStream::setRealNumberPrecision()* задает количество знаков после запятой. Следует использовать этот класс для считывания и записи текстовых данных, находящихся в формате Unicode.

Чтобы считать текстовый файл, необходимо создать объект типа *OFile* и считать данные методом OTextStream:: readLine(). Например:

```
QFile file ("file.txt");
if(file.open(QIODevice::ReadOnly))
\left\{ \right.
```

```
OTextStream stream (&file) ;
OString str:
while (!stream.atEnd())\left\{ \right.str = stream.readLine()qDebug() << str;
\rightarrowif (stream.status() != QTextStream::Ok)\left\{ \right.qDebuq() << "Ошибка чтения файла";
- 1
file.close();
```
Методом *QTextStream::readAll*() можно считать сразу весь текстовый файл в строку. Например:

```
QFile file("myfile.txt");
QTextStream stream(&file);
QString str = stream.readAll();
```
 $\rightarrow$ 

Чтобы записать текстовую информацию в файл, необходимо создать объект класса *OFile* и воспользоваться оператором  $<<$ . Перед записью можно провести необходимые преобразования строки. Например:

```
QFile file("file.txt");
QString str = "This is a test";
if (file.open(QIODevice::WriteOnly))
\left\{ \right.QTextStream stream (&file);
    stream << str.toUpper(); //Запишет-THIS IS A TEST
    file.close();
    if (stream.status() != OTextStream:: Ok)
    \left\{ \right.qDebuq() << "Ошибка записи файла";
    \}\mathcal{E}
```
Kласс OTextStream созлавался для записи и чтения только текстовых данных, поэтому двоичные данные при записи будут искажены. Для чтения и записи двоичных данных без искажений следует пользоваться классом ODataStream.

#### Класс ODataStream  $5.2.$

<span id="page-10-0"></span>Класс *QDateStream* является гарантом того, что формат, в котором будут записаны данные, останется платформонезависимым и его можно будет считать и обработать на других платформах. Это делает класс незаменимым лля обмена ланными по сети с использованием сокетных соелинений.

Формат данных, используемый *ODataStream*, в процессе разработки версии О претерпел множество изменений и продолжает изменяться. По этой причине этот класс знаком с различными типами версий, и для того чтобы заставить его использовать формат обмена, соответствующий определенной версии  $Qt$ , нужно вызвать метод setVersion(), передав ему

идентификатор версии. Текущая версия имеет идентификатор  $Qt$  4 2.

Класс поддерживает большое количество типов данных, к которым относятся: *QByteArray, QFont, QImage, QMap, QPixmap, QString, QValueList и* Variant.

Следующий пример записывает в файл объект точки (*OPointF*), задающей позицию растрового изображение вместе с объектом растрового изображения  $(OImage)$ :

```
QFile file("file.bin");
if(file.open(QIODevice::WriteOnly))
    ODataStream stream (&file) ;
    stream. setVersion (ODataStream:: Ot 4 2);
    stream \lt QPointF(30, 30) \lt QImage("image.png");
    if (\text{stream.status}() := \text{ODataStream::Ok})qDebuq() << "Ошибка записи";
    ો
file.close();
```
Для чтения этих данных из файла нужно сделать следующее:

```
QPointF pt;
QImage img;
QFile file("file.bin");
if(file.open(QIODevice::ReadOnly))
    QDataStream stream (&file);
    stream.setVersion (QDataStream:: Qt 4 2) ;
    stream >> pt >> imq;
    if(stream.status() != QDataStream:: Ok)
    \left\{ \right.qDebuq() << "Ошибка чтения файла";
    \rightarrowfile.close();
\rightarrow
```
# 6. Методические указания по выполнению работы

<span id="page-11-0"></span>Лабораторную работу необходимо следующей ВЫПОЛНИТЬ  $\mathbf{B}$ последовательности:

- 1. Изучите теоретические разделы 2-5, выполните на компьютере все приведенные в данных разделах примеры, скомпилируйте и запустите на исполнение полученные программы. В качестве дополнительных информации, воспользуйтесь источников указанными  $\bf{B}$ перечне используемой литературы (раздел 7) пособиями, а также открытыми источниками в сети Интернет.
- 2. Самостоятельно выполните задание, описанное ниже в разделе 6.1.
- 3. Подготовьте исходный код программ в Qt Creator покажите его преподавателю.
- 4. В случае отсутствия видимых ошибок в коде, скомпилируйте программы

и запустите их на выполнение.

5. Получите оценку.

#### $6.1.$ Индивидуальное задание

<span id="page-12-0"></span>В п. 5.1 содержится описание двух программ, считывающих текстовую информацию из файла и записывающих ее в файл. По аналогии с приведенными программами создайте два приложения с GUI:

- 1. Первое должно иметь графический интерфейс, содержащий текстовое поле и кнопку «Write». Приложение должно создавать файл, и при нажатии кнопки «Write» записывать в него текст, введенный пользователем в текстовое поле интерфейса.
- 2. Второе приложение должно иметь графический интерфейс. содержащий текстовое поле и кнопку «Read». Оно должно открывать ранее созданный файл и при нажатии кнопки «Read» считать количество символов текстовой информации в файле и выводить данное число в текстовое поле интерфейса.

Если приведенное задание покажется Вам недостаточно трудоемким, доработайте второе приложение так, чтобы в текстовое поле интерфейса выводилось, например, третье слово из текста, записанного в файл. Создайте дополнительное текстовое поле, в которое будет записываться количество символов данного слова.

# **7. Рекомендуемая литература**

- <span id="page-13-0"></span>1. Qt 5.3. Профессиональное программирование на C++: Наиболее полное руководство / М. Шлее. - СПб. : БХВ-Петербург, 2015. – 915 с.
- 2. Бланшет Ж., Саммерфилд М. Qt 4: программирование GUI на C++. Пер. с англ. 2-е изд., доп. – М.: КУДИЦ-ПРЕСС, 2008. – 736 с.
- 3. Процессы и потоки. [Электронный ресурс]. Режим доступа: [http://qt](http://qt-doc.ru/qt-process.html)[doc.ru/qt-process.html](http://qt-doc.ru/qt-process.html) (дата обращения: 2.12.2019).